## 応急手当WEB講習(eラーニング)の受講方法

応急手当WEB講習(eラーニング)とは

 パソコン、タブレットPCやスマートフォンなどでインターネットを通じ、応急手当の基礎的な知識を 映像等の視聴により学ぶことができるシステムです。

 このWEB講習を受講することで、消防署等での各救命講習の受講時間を短縮して受講するこ とができます。(普通救命講習Ⅰ~Ⅲ:1 時間、上級救命講習:2 時間)

※受講証明書は「①普通救命講習編」、「②上級救命講習編」の2種類あり。①の場合は、普通救 命講習Ⅰ~Ⅲ又は上級救命講習の対面講習時間を1時間短縮。②の場合は、上級救命講習の 対面講習時間を2時間短縮。

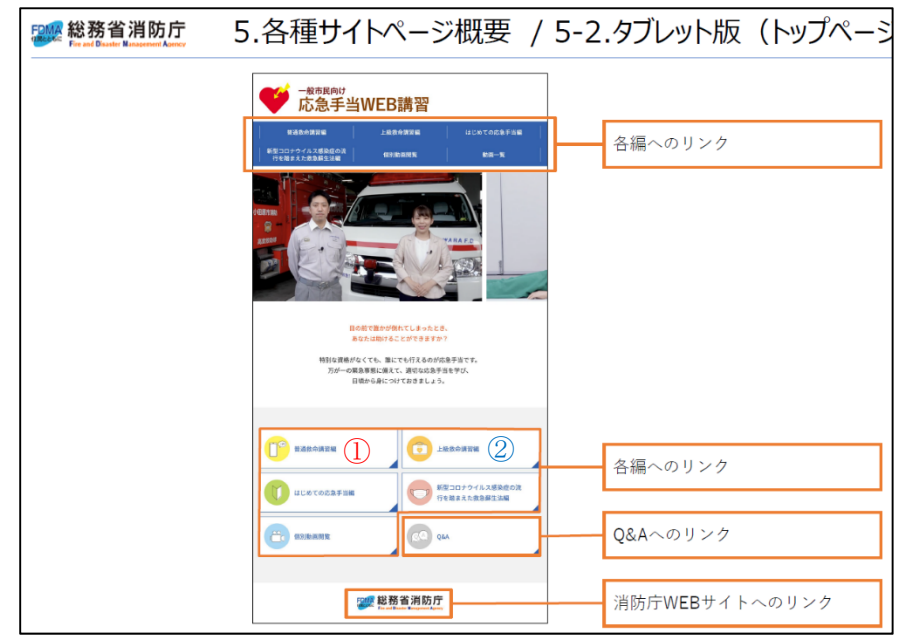

(一般市民向け応急手当WEB講習の画面)

・WEB講習の時間は、「①普通救命講習編」1時間、「②上級救命講習編」2時間、2種類あります。 (途中で中断や再開をすることが可能です。)

・解説の音声及び字幕付映像を視聴したあと、確認テスト(「〇」「×」回答式)に答えて進みます。

・「普通救命講習編」は 17 問以上、「上級救命講習編」は 25 問以上正解で合格となり、受講証明 書発行ページリンクします。

応急手当WEB講習(eラーニング)利用の流れ

- 1.『総務省消防庁』➡『一般市民向け応急手当WEB講習』をインターネットで検索。
- 2.受講予定日のおおむね1ヶ月前から1週間前までに応急手当WEB講習(eラーニング)をイン ターネット接続端末等の利用により、受講してください。
- 3.修了テストに合格すると「受講証明書」が表示されますので、印刷した証明書の「氏名」欄に氏 名を記入してください。スマートフォン等で印刷ができなかった場合は、表示された「受講証明 書」に記載されているID番号を控え、画面を保存するなどしてください。 ※ID番号は受講者名 簿に記載してください。
- 4.「救命講習受講申請書」に印刷した「受講証明書」を添付するか、印刷ができない環境の方はI D番号を記入して提出時に受講証明書の画面を提示してください。

## 応急手当WEB講習(eラーニング)を受講する際の注意事項

- ・受講するためには、インターネットに接続されたパソコン、タブレットPC及びスマートフォン等が必 要となります。
- ・受講料は一切掛かりませんが、講習受講に係る各通信料等は、自己負担となります。
- ・受講証明書の有効期限は、おおむね1ヶ月です。
- ・同じパソコン等で複数人が受講する場合は、閲覧履歴及びCookieを削除することによって新た に受講することができます。

 しかし、ほかの方が講習を終了した(既に受講証明書を表示した)パソコン等を使用して続きから 受講をしようとすると、「データを正常に読み込めませんでした。」「学習を再開しますか」というメ ッセージ及び問いが表示され、受講証明書を印刷することができません。この場合は必ず問いに 「いいえ」を選び、最初から学習を始めてください。

- ・受講希望者全員が個々に応急手当WEB講習(eラーニング)を修了しておく必要があります。
- ・申し込み先の各消防署所では、実技のみの受講として準備を進めますので、WEB講習を必ず 受講してください。

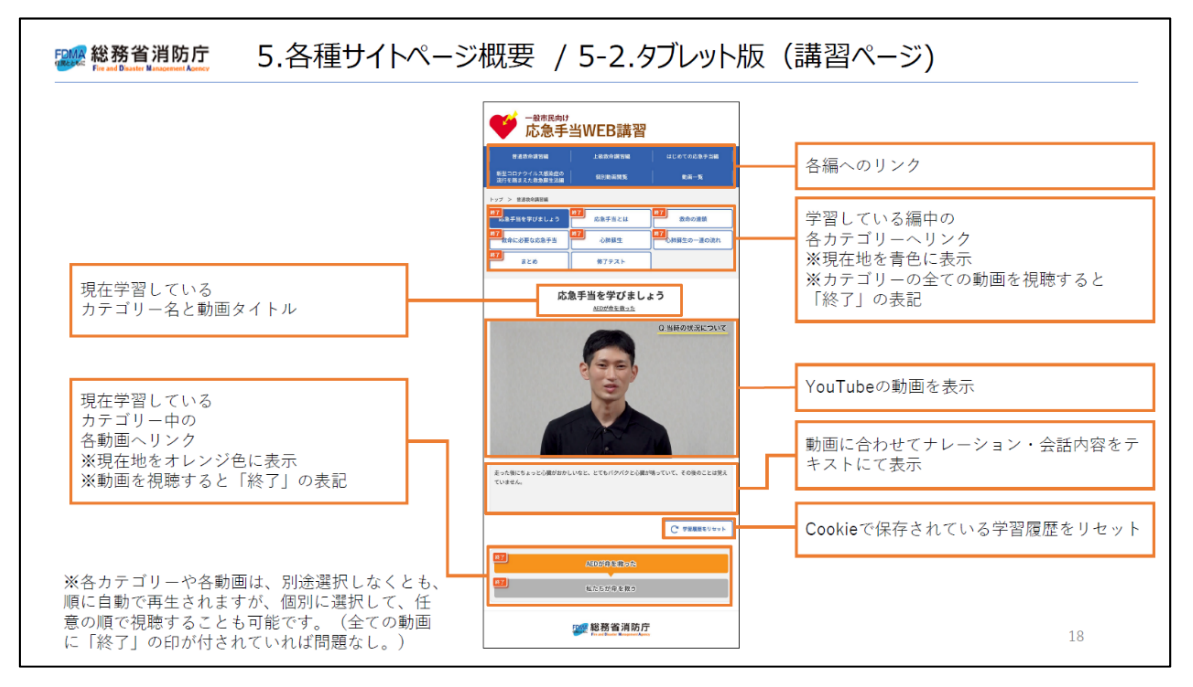

(操作方法については、応急手当WEB講習の画面からも確認ができます。)